# **BAB III METODE PENELITIAN**

#### **3.1 Metode Penelitian**

Menurut Sugiyono (2018, hlm.2) Metode penelitian ini merupakan cara ilmiah untuk mengumpulkan data dengan tujuan dan kegunaan tertentu. Artinya metode penelitian ini didasarkan pada sifat ilmiah seperti rasionalitas, eksperimentasi dan juga sistematis. Data yang diperoleh dari penelitian ini adalah data eksperimen atau observasi dengan kriteria valid.

Metode yang akan digunakan adalah metode penelitian deskriptif, yang dimana menurut Sugiyono (2012) (Iyus Jayusman & Oka Agus, 2020, hlm.15) dalam penelitian deskriptif ini merupakan sebuah penelitian dalam mengetahui sebuah nilai variabel yang mandiri untuk satu variabel ataupun lebih tanpa adanya perbandinhan atau menghubungkan dengan variabel lain.

Menurut Priyono (2008, hlm.37) bahwa penelitian deskriptif ini juga dilakukan untuk bisa memberikan sebuah gambaran yang mendetail mengenai suatu gejala ataupun fenomena dengan hasil akhir berupa tipologi atau pola-pola mengenai fenomena yang dibahas.

Menurut Suharsimi Arikunto (2013, hlm.3) penelitian deskriptif merupakan sebuah penelitian dalam memberikan sebuah gambaran detail mengenai suatu fenomena. Tujuan dari penelitian ini yaitu untuk menggambarkan sebuah proses dan menciptakan sebuah pola mengenai fenomena yang akan dibahas dalam bentuk laporan penelitian.

### **3.2 Pendekatan Penelitian**

Pendekatan penelitian yang akan digunakan oleh peneliti ini menggunakan pendekatan penelitian kuantitatif. Penelitian kuantitatif menurut Sugiyono (2018, hlm.8) ini merupakan penelitian yang didasari oleh filsafat positivism untuk meneliti pada sebuah populasi ataupun sampel tertentu. Pengumpulan datanya juga menggunakan instrumen penelitian dan analisis data bersifat kunatitatif statik dalam menguji hipotesis yang sudah ditetapkan sebelumnya. Menurut Ferdinand (dalam Muhammad Darwin, dkk, 2021, hlm.13) penelitian kuantitatif ini penelitian yang memiliki tiga ciri yang akan dihadapi pada saat melakukan penelitian dilapangan

34

dari penelitian awal hingga penelitian akhir yang bersifat tetap dari judul proposal dengan judul laporan penelitian.

## **3.3 Partisipan dan Lokasi Penelitian**

#### **3.3.1 Partisipan**

Partisipan dalam penelitian ini yaitu peserta Latsar CPNS Prov. Jawa Barat Angkatan 4 dan 5 Tahun 2022. Partisipan ini kemudian akan memberikan respon terhadap suatu penelitian yang akan dilakukan oleh peneliti.

### **3.3.2 Lokasi Penelitian**

Lokasi penelitian ini dilaksanakan di Badan Pengembangan Sumber Daya Manusia (BPSDM) Prov.Jawa Barat Cipageran, Kec. Cimahi Utara, Kota Cimahi, Jawa Barat 40511.

## **3.4 Populasi dan Sampel Penelitian**

#### **3.4.1 Populasi**

Populasi dalam penelitian menurut Sugiyono (2018, hlm.80) sebuah wilayah generalisasi yang terdiri dari obyek atau subyek yang mempunyai kualitas dan karakteristik tertentu yang sudah ditetapkan dan kemudian pada hasil akhirnya akan ditarik kesimpulan. Populasi ini juga menurut Ratna, dkk (2021, hlm.59) merupakan sebuah gabungan seluruh elemen berbentuk peristiwa, hal, atau orang dengan karakteristik yang sama dan menjadi pusat perhatian seorang peneliti. Menurut Ulfah (2021, hlm.33) populasi merupakan keseluruhan dari kelompok yang nantinya data tersebut akan diambil dari keseluruhan kelompok. Populasi dalam penelitian ini yaitu para peserta Latsar CPNS Angkatan 4 dan 5 Tahun 2022 di BPSDM Prov. Jawa Barat sebanyak 69 orang.

#### **3.4.2 Sampel Penelitian**

Menurut Sugiyono (2018, hlm.81) sampel yang merupakan bagian dari total populasi penelitian yang juga memiliki karakteristik yang sama dengan yang dimiliki populasi tersebut. Jika populasi besar, peneliti tidak dapat mengambil semua yang ada pada populasi, misalnya karena keterbatasan biaya, manusia dan waktu, peneliti dapat menggunakan sampel dari populasi tersebut. Menurut Ratna, dkk (2021, hlm.60) sampel merupakan subset dari sebuah populasi, terdiri dari beberapa anggota populasi. Subset ini diambil karena dalam beberapa kasus peneliti tidak mungkin meneliti keseluruhan populasi yang ada. Menurut Ulfah (2021,

**Firstania Angelika, 2023**

hlm.33) sampel merupakan sebagian populasi yang memiliki karakter yang sama dengan populasi yang sebelumnya sudah ditentukan.

Sampel yang akan digunakan pada penelitian kali ini yaitu menggunakan teknik *probability sampling*. Menurut Sugiyono (2018, hlm.82) *probability sampling* ini merupakan sebuah teknik pengambilan sampel yang akan memberikan pelung sama bagi tiap-tiap unsur (anggota) populasi agar dipilih menjadi anggota sampel. Menurut Ratna Wijayanti (2021, hlm.62) bahwa probability sampling ini merupakan teknik dalam mengambil sampel untuk memberikan peluang yang sama bagi setiap unusr populasi yang nantinya akan dipilih menjadi anggota sampel, dan dalam teknik *probability sampling* ini meliputi *simple random sampling, proportionate stratified random sampling, disproportionate stratified random sampling,* dan *cluster sampling*. Sampel yang diambil dari teknik *probability sampling* ini menggunakan *proportionate stratified random sampling*, dimana menurut Sugiyono (2018, hlm.82) bahwa *proportionate stratified random sampling* ini digunakan apabila populasi mempunyai anggota yang tidak homogen serta berstrata secara proporsional.

Sampel yang akan digunakan pada penelitian ini berdasarkan pada jumlah Peserta Latsar CPNS Tahun 2022 di BPSDM Prov. Jawa Barat. Berikut merupakan data dari jumlah peserta Latsar berdasarkan angkatan :

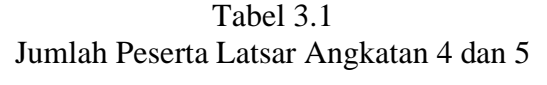

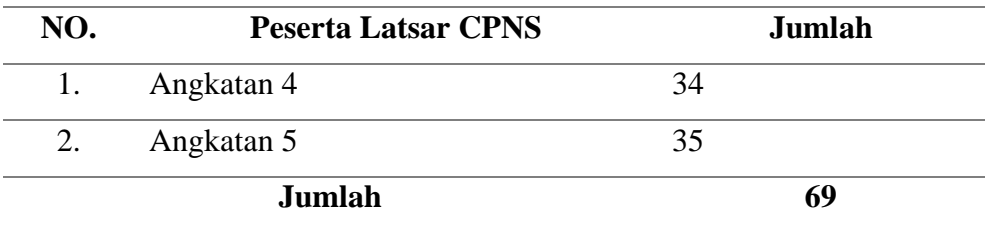

*Sumber : Pegawai Bid.4 BPSDM Prov. Jawa Barat*

Penelitian kali ini menggunakan sampel probability sampling dengan tenik *Proportionate Stratified Random Sampling* sehingga jumlah sampel dapat mewakili dari setiap strata. Untuk dapat menghitung sampel dalam penelitian ini menggunakan rumus Slovin (dalam Norfai, 2021, hlm.88) yaitu :

$$
n=\frac{N}{1+N(d)^2}
$$

**Firstania Angelika, 2023**

*Pengaruh Mutu Sarana Dan Prasarana Terhadap Kepuasan Peserta Latsar CPNS di BPSDM Prov.Jawa Barat*

**Universitas Pendidikan Indonesia repository.upi.edu perpustakaan.upi.edu**

Keterangan :

 $N =$ Ukuran populasi

n = Ukuran sampel atau jumlah responden

 $d =$  Presisi atau tingkat toleransi kesalahan

Jumlah populasi pada penelitian ini yaitu 69 peserta dengan presisi yang digunakan adalah 5% atau 0,05 dan hasil perhitungan dapat dibulatkan dalam mencapai kesesuaian. Perhitungannya sebagai berikut :

n = 
$$
\frac{69}{1+69(0,05)^2}
$$
  
n = 
$$
\frac{69}{1+0,1725}
$$
  
n = 
$$
\frac{69}{1,1725}
$$

n = 58,84 dibulatkan menjadi 59

Maka berdasarkan pada perhitungan diatas, peneliti mengambil sampel sebanyak 58,84 yang dibulatkan menjadi 59 dari total keseluruhan populasi 69 orang. Lalu pada teknik *proportional stratified random sampling* yang digunakan pada penelitian ini menggunakan rumus alokasi proporsional untuk bisa mengetahui pembagian sampel berdasarkan jabatan terakhir peserta Latsar CPNS, dengan rumus sebagai berikut :

$$
ni=\frac{Ni}{N}x n
$$

Keterangan :

 $N =$  Jumlah seluruh populasi

 $Ni = J$ umlah populasi ke-1

n = Ukuran sampel atau jumlah respon yang diambil

ni = Jumlah anggota sampel pada populasi ke-1

Berdasarkan rumus diatas, maka dapat diketahui mengenai jumlah peserta Latsar CPNS Tahun 2022 di BPSDM Prov. Jawa Barat seperti dibawah ini :

1. Untuk mengukur sampel peserta Latsar CPNS Angkatan 4 dan 5 Tahun 2022 menggunakan perhitungan sebagai berikut :

ni = 
$$
\frac{34}{69}
$$
 x 59 = 29,07 dibulatkan menjadi 29 (Angkatan 4)  
ni =  $\frac{35}{69}$  x 59 = 29,92 dibulatkan menjadi 30 (Angkatan 5)

**Firstania Angelika, 2023**

2. Untuk mengukur sampel dari setiap peserta Latsar CPNS Angkatan 4 dan 5 Tahun 2022 dengan masing-masing perhitungan berdasarkan jabatan terakhir menggunakan perhitungan sebagai berikut :

| NO.                   | Jabatan Terakhir Peserta      | Proporsi/Sampel berdasarkan                  |
|-----------------------|-------------------------------|----------------------------------------------|
|                       | <b>Latsar CPNS Angkatan 4</b> | jabatan terakhir                             |
| $1_{-}$               | Ahli Pertama                  | ni = $\frac{26}{69}$ x 59 = 22,23 menjadi 22 |
| $\mathcal{D}_{\cdot}$ | Analis                        | ni = $\frac{4}{6}$ x 59 = 3,42 menjadi 3     |
| 3.                    | Penyusun                      | ni = $\frac{2}{6}$ x 59 = 1,71 menjadi 2     |
| 4.                    | Pengawas                      | ni = $\frac{2}{69}$ x 59 = 1,71 menjadi 2    |
|                       | <b>Jumlah Sampel</b>          | $22+3+2+2=29$                                |

Tabel 3.2 Jabatan Terakhir Peserta Latsar CPNS Angkatan 4

*Sumber : Hasil Data Olah Pribadi*

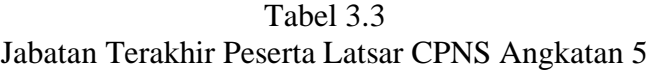

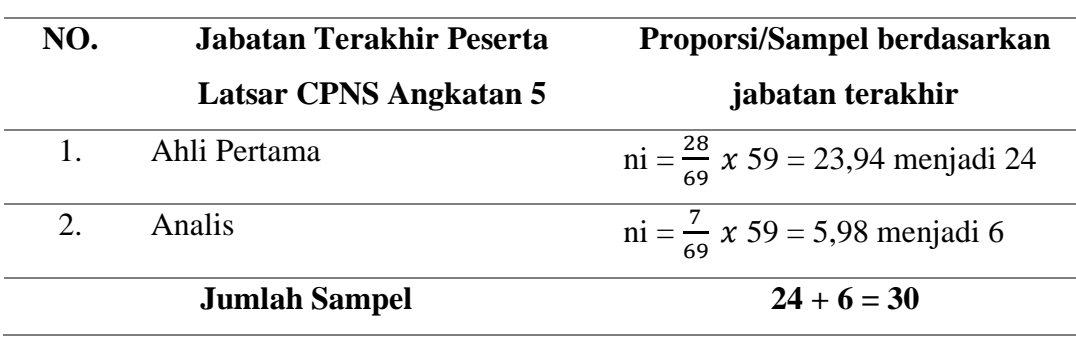

*Sumber : Hasil Data Olah Pribadi*

# **3.5 Instrumen Penelitian**

Tabel 3.4 Kisi-kisi Penelitian

| NO | <b>VARIABEL</b><br><b>PENELITIAN</b> | <b>SUMBER</b><br><b>DATA</b> | <b>DIMENSI</b>         | <b>INDIKATOR</b>                   | <b>JENIS</b><br><b>INSTRUMEN</b> | <b>ITEM</b>    |
|----|--------------------------------------|------------------------------|------------------------|------------------------------------|----------------------------------|----------------|
| 1. | Mutu Sarana dan                      |                              | Kinerja (performance)  | Kecepatan<br>1.                    |                                  | 1              |
|    | Prasarana                            |                              |                        | Keamanan<br>2.                     |                                  | $\overline{2}$ |
|    |                                      |                              |                        | 3. Kemudahan                       |                                  | 3,4            |
|    |                                      |                              | Ciri-ciri atau         | Fungsi yang menunjang agar efektif |                                  | 5,6            |
|    |                                      |                              | keistimewaan           | dan juga efisien                   |                                  |                |
|    |                                      |                              | tambahan (features)    |                                    |                                  |                |
|    |                                      | Tjiptono                     | Kehandalan             | Menyediakan layanan jasa<br>1.     |                                  | 7,8            |
|    |                                      | (2003, hlm.27)               | ( <i>reliability</i> ) | dengan konsisten dan               | Wawancara,                       |                |
|    |                                      |                              |                        | terpercaya                         | Kuesioner                        |                |
|    |                                      |                              |                        | Sifat dapat dipercaya dalam<br>2.  | (Google Form)                    | 9,10,11        |
|    |                                      |                              |                        | memberikan pelayanan               |                                  |                |
|    |                                      |                              | Daya tahan             | Dapat digunakan dalam jangka waktu |                                  | 12,13,14       |
|    |                                      |                              | ( <i>durability</i> )  | yang lama                          |                                  | ,15,16,1       |
|    |                                      |                              |                        |                                    |                                  | 7              |

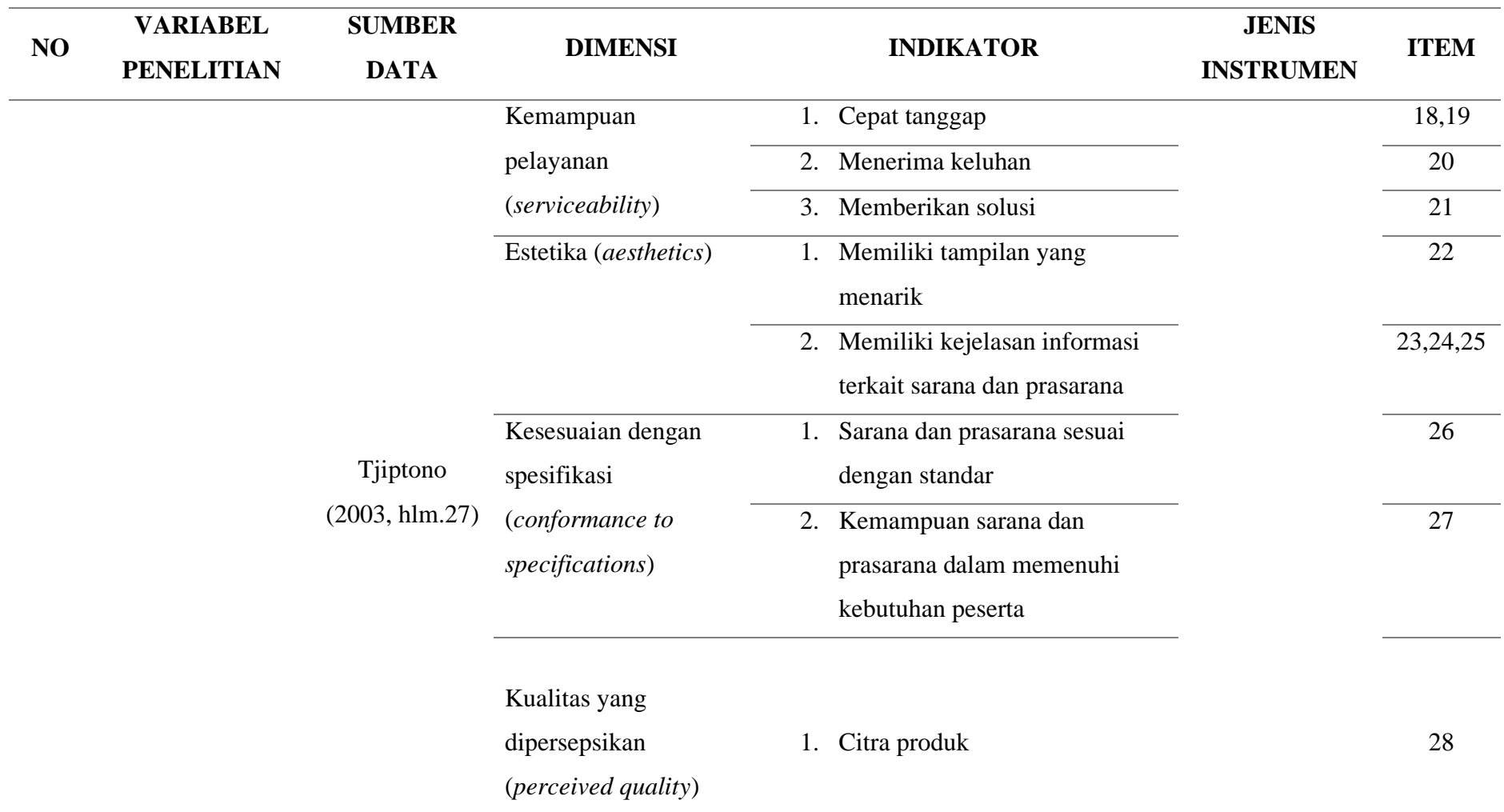

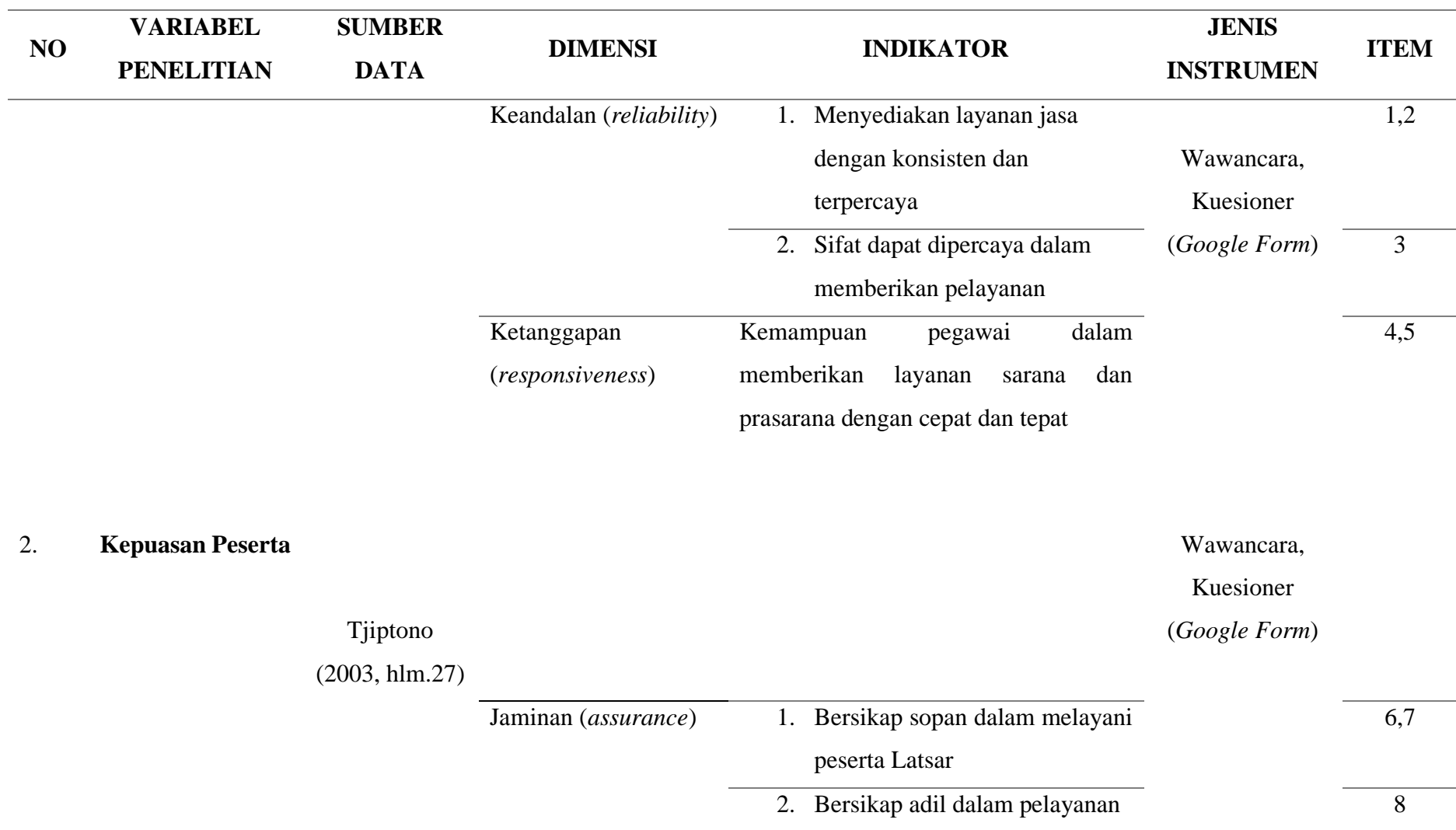

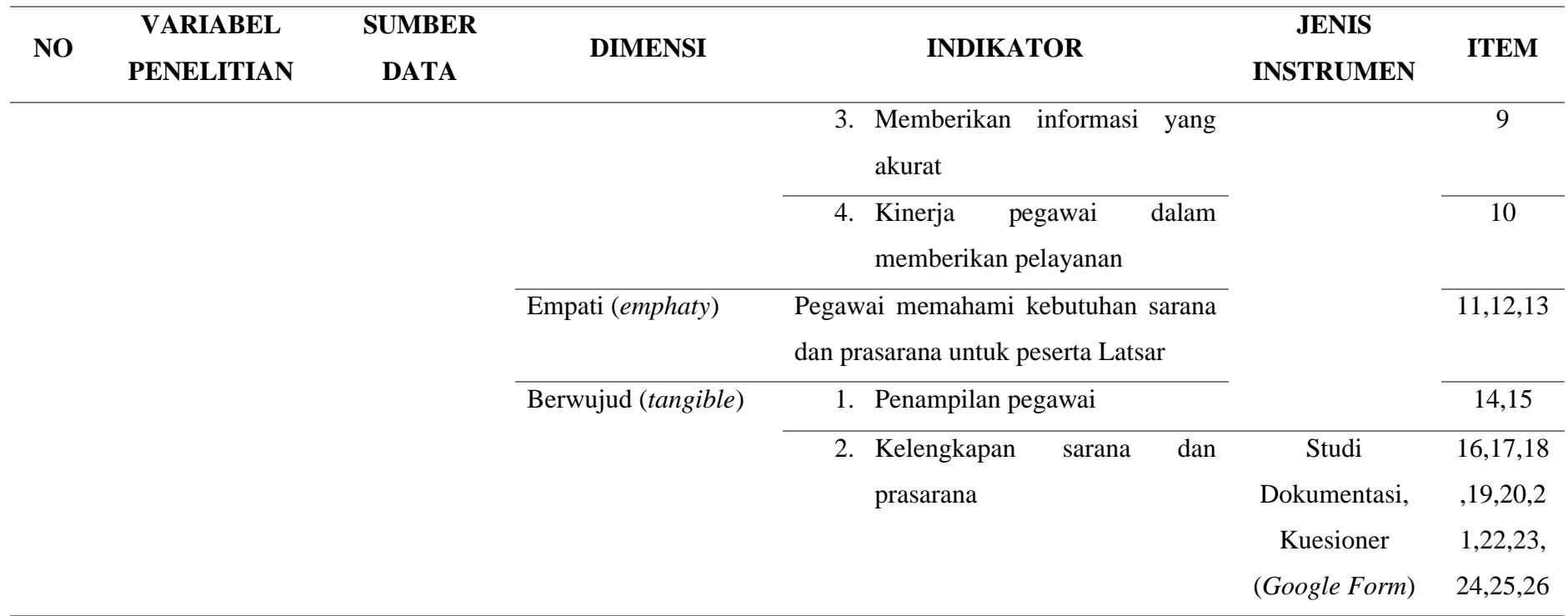

*Sumber : Tjiptono (2003, hlm.27-28)*

## **3.6 Alat Pengumpulan Data**

Menurut Sugiyono (2018, hlm.137) bahwa pengumpulan data dapat dilakukan dengan berbagai cara dan juga berbagai sumber. Pengumpulan data yang akan digunakan dalam penelitian ini adalah dengan cara wawancara dan juga penyebaran angket atau kuesioner.

Pengumpulan data dalam penelitian ini yaitu menggunakan kuesioner (*google form*) menurut Sugiyono (2018, hlm.142) dilakukan dengan cara memberi seperangkat pertanyaan kepada responden untuk dijawab. Tipe pertanyaan yang bisa digunakan ada dua tipe menurut Sugiyono (2018, hlm.142) yaitu :

- 1. Pertanyaan Terbuka, pertanyaan yang mengharapkan responden dalam menuliskan jawaban yang berbentuk uraian tentang suatu hal.
- 2. Pertanyaan Tertutup, membantu responden dalam menjawab pertanyaan dengan cepat dan memudahkan peneliti dalam menganalisis data yang sudah terkumpul.

Dan alat pengumpulan data selanjutnya adalah dengan menggunakan studi dokumentasi, dimana studi dokumentasi ini menurut Hadari Nawawi (2015, hlm.101) merupakan salah satu cara dalam pengumpulan data dan dilakukan dengan mengkategorisasi serta mengklasifikasi dokumen tertulis yang berkaitan dengan permasalahan pada penelitian yang nantinya akan dianalisis. Selain itu menurut Zuldafrial (2012, hlm.39) studi dokumentasi meerupakan sebuah metode dalam pengumpulan data yang dimana seorang peneliti perlu mengumpulkan dan juga mempelajari data ataupun infomasi yang dibutuhkan melalui dokumen yang ada.

# **3.6.1 Uji Instrumen Penelitian**

## **1. Uji Validitas Instrumen**

Uji Validitas Instrumen menurut Sugiyono (2018, hlm.121) adalah sebuah alat ukur yang digunakan dalam mendapatkan data apakah data tersebut *valid* atau tidak. Valid ini berarti instrumen yang dapat digunakan untuk apa yang seharusnya

$$
r_{xy} = \frac{n(\sum x_i y_i) - (\sum x_i)(\sum y_i)}{\sqrt{(n(\sum x_i^2) - (x_i)^2)(n(\sum y_i^2) - (y_i)^2)}}
$$

**Firstania Angelika, 2023**

*Pengaruh Mutu Sarana Dan Prasarana Terhadap Kepuasan Peserta Latsar CPNS di BPSDM Prov.Jawa Barat*

**Universitas Pendidikan Indonesia repository.upi.edu perpustakaan.upi.edu**

diukur. Menurut Arikunto (2002, hlm.46) uji validitas dilakukan dengan teknik *pearson product moment*. Rumus dari *pearson product moment* ini yaitu :

#### Keterangan :

rxy : koefisien korelasi

- n : jumlah responden
- xi : skor setiap item pada instrumen
- yi : skor setiap item pada kriteria

Rumus Uji t :

$$
t_{\text{hitung}} = \frac{r\sqrt{(n-2)}}{\sqrt{(1-r^2)}}
$$

Keterangan:

- t : nilai thitung
- r : koefisien korelasi hasil rhitung
- n : jumlah responden

Untuk tabel t  $\alpha = 0.05$  derajat kebebasan (dk = n-2). Jika thitung > t<sub>tabel</sub> maka hasil perhitungan tersebut dinyatakan valid begitupun sebaliknya, jika thitung < ttabel maka hasil perhitungan tersebut dinyatakan tidak valid. Pada perhitungan kali ini, sampel yang didapatkan untuk uji validitas ini yaitu sebanyak 30 *responden*. Maka dk adalah 30 – 2 = 28 yang kemudian angka ini menjadi dasar dalam penggunaan t<sub>tabel</sub>, hasil yang diperoleh dari angka 28 untuk t<sub>tabel</sub> adalah 1,701. Pengujian uji validitas kali ini peneliti menggunakan *Microsoft Office Excel*.

## **a. Uji Validitas Variabel X (Mutu Sarana dan Prasarana)**

Uji Validitas terhadap variabel X (Mutu Sarana dan Prasarana) *dilakukan* terhadap keseluruhan pernyataan yang berjumlah 28 item serta nilai t<sub>tabel</sub> = 1,701. Berikut adalah hasil pengujiannya :

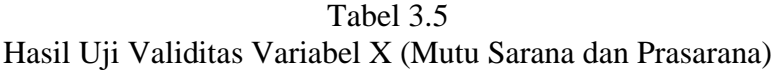

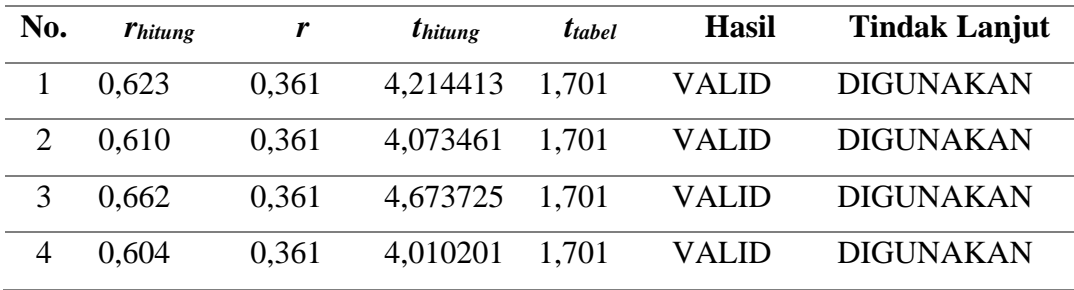

**Firstania Angelika, 2023**

*Pengaruh Mutu Sarana Dan Prasarana Terhadap Kepuasan Peserta Latsar CPNS di BPSDM Prov.Jawa Barat*

**Universitas Pendidikan Indonesia repository.upi.edu perpustakaan.upi.edu**

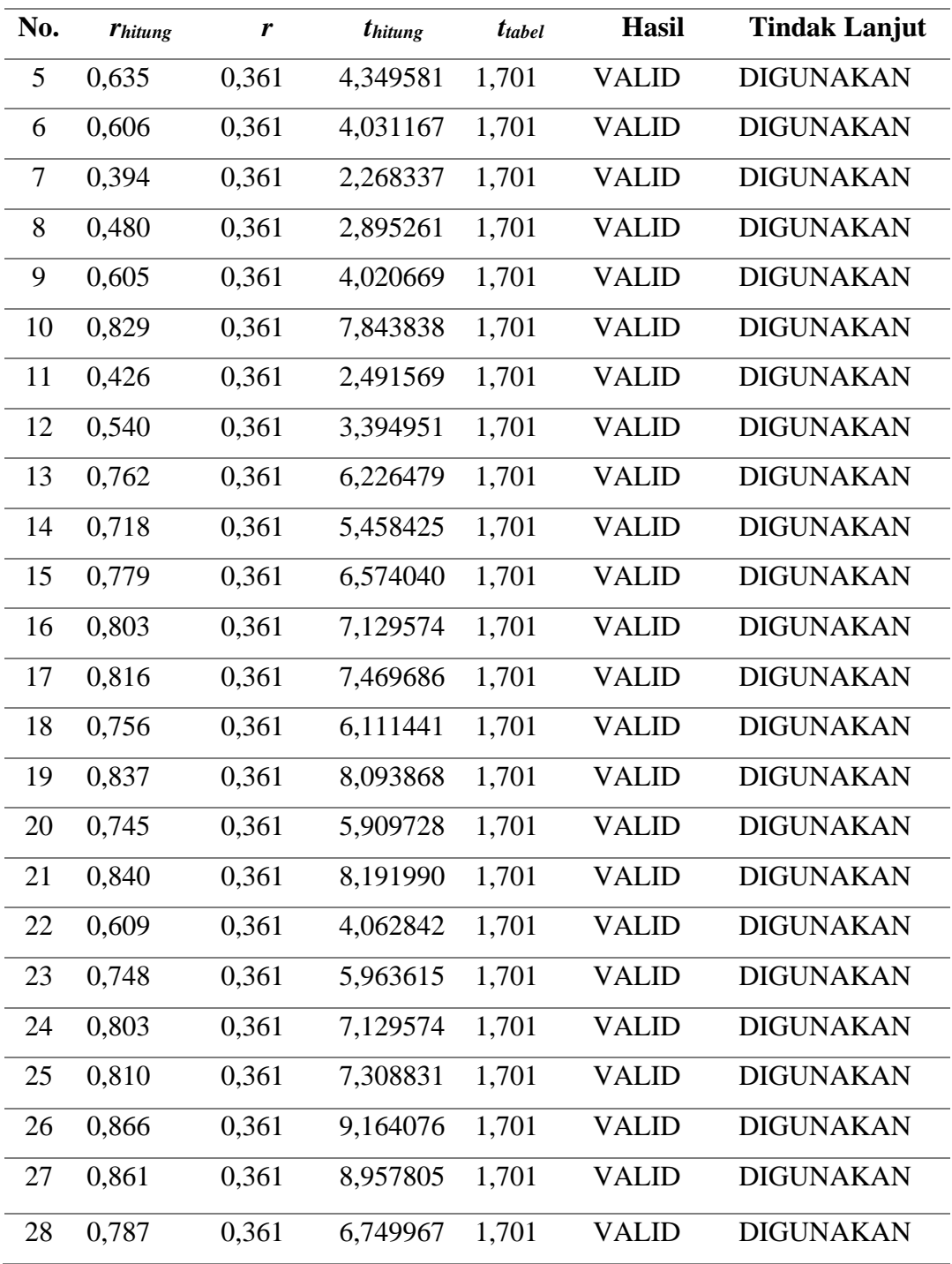

*Sumber : Data diolah menggunakan SPSS Versi 25.0 for Windows*

Bisa kita simpulkan dari hasil perhitungan diatas bahwa hasil *keseluruhan* untuk item pernyataan pada variabel X (Mutu Sarana dan Prasarana) dengan jumlah 28 pernyataan ini valid dan dapat digunakan secara keseluruhan dikarenakan thitung  $> t_{table}$ .

# **b. Uji Validitas Variabel Y (Kepuasan Peserta)**

Uji Validitas terhadap variabel Y (Kepuasan Peserta) *dilakukan* terhadap keseluruhan pernyataan yang berjumlah 26 item serta nilai t<sub>tabel</sub> = 1,701. Berikut adalah hasil pengujiannya :

| No.            | <b>Thitung</b> | <b>T</b> tabel | <i>thitung</i> | <i>t</i> <sub>tabel</sub> | <b>Hasil</b> | <b>Tindak Lanjut</b> |
|----------------|----------------|----------------|----------------|---------------------------|--------------|----------------------|
| $\mathbf{1}$   | 0,472          | 0,361          | 2,833023       | 1,701                     | <b>VALID</b> | <b>DIGUNAKAN</b>     |
| $\overline{2}$ | 0,528          | 0,361          | 3,289882       | 1,701                     | <b>VALID</b> | <b>DIGUNAKAN</b>     |
| 3              | 0,420          | 0,361          | 2,448895       | 1,701                     | <b>VALID</b> | <b>DIGUNAKAN</b>     |
| 4              | 0,491          | 0,361          | 2,982379       | 1,701                     | <b>VALID</b> | <b>DIGUNAKAN</b>     |
| 5              | 0,539          | 0,361          | 3,386086       | 1,701                     | <b>VALID</b> | <b>DIGUNAKAN</b>     |
| 6              | 0,553          | 0,361          | 3,512082       | 1,701                     | <b>VALID</b> | <b>DIGUNAKAN</b>     |
| 7              | 0,623          | 0,361          | 4,214413       | 1,701                     | <b>VALID</b> | <b>DIGUNAKAN</b>     |
| 8              | 0,610          | 0,361          | 4,073461       | 1,701                     | <b>VALID</b> | <b>DIGUNAKAN</b>     |
| 9              | 0,566          | 0,361          | 3,632911       | 1,701                     | <b>VALID</b> | <b>DIGUNAKAN</b>     |
| 10             | 0,661          | 0,361          | 4,661179       | 1,701                     | <b>VALID</b> | <b>DIGUNAKAN</b>     |
| 11             | 0,477          | 0,361          | 2,871814       | 1,701                     | <b>VALID</b> | <b>DIGUNAKAN</b>     |
| 12             | 0,420          | 0,361          | 2,448895       | 1,701                     | <b>VALID</b> | <b>DIGUNAKAN</b>     |
| 13             | 0,522          | 0,361          | 3,238383       | 1,701                     | <b>VALID</b> | <b>DIGUNAKAN</b>     |
| 14             | 0,693          | 0,361          | 5,086448       | 1,701                     | <b>VALID</b> | <b>DIGUNAKAN</b>     |
| 15             | 0,702          | 0,361          | 5,215888       | 1,701                     | <b>VALID</b> | <b>DIGUNAKAN</b>     |
| 16             | 0,656          | 0,361          | 4,599107       | 1,701                     | <b>VALID</b> | <b>DIGUNAKAN</b>     |
| 17             | 0,732          | 0,361          | 5,685239       | 1,701                     | <b>VALID</b> | <b>DIGUNAKAN</b>     |
| 18             | 0,614          | 0,361          | 4,116252       | 1,701                     | <b>VALID</b> | <b>DIGUNAKAN</b>     |
| 19             | 0,670          | 0,361          | 4,775717       | 1,701                     | <b>VALID</b> | <b>DIGUNAKAN</b>     |
| 20             | 0,555          | 0,361          | 3,530423       | 1,701                     | <b>VALID</b> | <b>DIGUNAKAN</b>     |
| 21             | 0,545          | 0,361          | 3,439581       | 1,701                     | VALID        | <b>DIGUNAKAN</b>     |
| 22             | 0,564          | 0,361          | 3,614070       | 1,701                     | <b>VALID</b> | <b>DIGUNAKAN</b>     |
| 23             | 0,418          | 0,361          | 2,434757       | 1,701                     | VALID        | <b>DIGUNAKAN</b>     |
| 24             | 0,573          | 0,361          | 3,699605       | 1,701                     | VALID        | <b>DIGUNAKAN</b>     |
| 25             | 0,694          | 0,361          | 5,100598       | 1,701                     | VALID        | <b>DIGUNAKAN</b>     |

Tabel 3.6 Hasil Uji Validitas Variabel Y (Kepuasan Peserta)

**Firstania Angelika, 2023** *Pengaruh Mutu Sarana Dan Prasarana Terhadap Kepuasan Peserta Latsar CPNS di BPSDM Prov.Jawa Barat* **Universitas Pendidikan Indonesia repository.upi.edu perpustakaan.upi.edu**

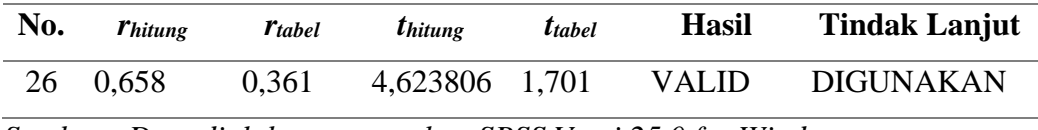

*Sumber : Data diolah menggunakan SPSS Versi 25.0 for Windows*

Bisa kita simpulkan dari hasil perhitungan diatas bahwa hasil keseluruhan untuk item pernyataan pada variabel Y (Kepuasan Peserta) dengan jumlah 26 pernyataan ini valid dan dapat digunakan secara keseluruhan dikarenakan thitung > t<sub>tabel</sub>.

## **2. Uji Reliabilitas Instrumen**

Menurut Sugiyono (2018, hlm.130) mengatakan bahwa reliabilitas instrumen ini bisa dilakukan baik internal maupun eksternal. Jika instrumen ini dilakukan secara internal maka dapat diuji dengan menganalisis konsistensi butir yang ada pada instrumen. Namun jika instrumen ini dilakukan secara eksternal maka dilakukan dengan *test-retest* (*stability*). Perhitungan dalam reliabilitas ini juga dapat dilakukan dengan menggunakan SPSS dalam mengukur reliabilitas dengan uji *alpha cronbach* dengan rumus :

Rumus Koefisien reliabilitas *Alfa Cronbach:*

$$
r_i = \frac{k}{(k-1)} \left\{ 1 - \frac{\sum s_i^2}{s_t^2} \right\}
$$

Keterangan :

ri : koefisien reliabilitas *Alfa Cronbach*

K : jumlah item soal

 $\sum$ si<sup>2</sup> :  $\frac{1}{2}$  jumlah varians skor tiap item

 $st^2$  : varians total

Kali ini juga peneliti menggunakan bantuan melalui aplikasi *SPSS Versi 25.0 for Windows*, adapun langkah-langkah dalam menggunakan *SPSS Versi 25.0 for Windows* untuk uji reliabilitas :

- 1. Buka program *SPSS Versi 25.0 for Windows*
- 2. Masukan data dari setiap item responden pada program SPSS pada *Data View*
- 3. Selanjutnya klik *Variabel View* selanjutnya klik *Analyze*
- 4. Klik kembali *Data View* lalu klik *Analyze*
- 5. Pilih *Scale* dan selanjutnya klik *Reability Analysis*
- 6. Pindahkan semua data yang ada pada kolom sebelah kiri lalu pindahkan pada kolom sebelah kanan
- 7. Lalu selanjutnya klik *OK*

Lalu setelah melakukan pengujian, tahap selanjutnya adalah melakukan perbandingan dengan hasil dengan rtabel dengan nilai signifikansi 5% atau 0,05 dan derajat kebebasan yang digunakan yaitu (dk =  $n - 2$ ) sehingga derajat kebebasan nya adalah 28 dengan nilai r<sub>tabel</sub> yang digunakan adalah 0,374. Lalu untuk membandingkan nilai rhitung dengan rtabel yaitu jika rhitung > rtabel maka item pernyataan dinyatakan reliabel, namun sebaliknya jika  $r_{\text{hitung}} < r_{\text{table}}$  maka item pernyataan dinyatakan tidak reliabel.

## **a. Hasil Uji Reliabilitas Variabel X (Mutu Sarana dan Prasarana)**

Uji Reliabilitas dilakukan kepada sampel peserta latsar CPNS Angkatan 13 yang berjumlah 30 responden. Uji Reliabilitas ini *menggunakan* bantuan aplikasi *SPSS Versi 25.0 for Windows*. Berikut adalah hasil perhitungannya untuk uji reliabilitas terhadap variabel X :

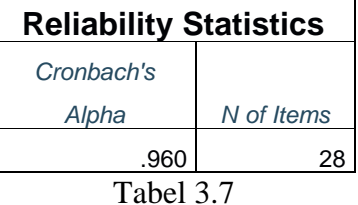

Hasil Uji Reliabilitas Variabel X (Mutu Sarana dan Prasarana)

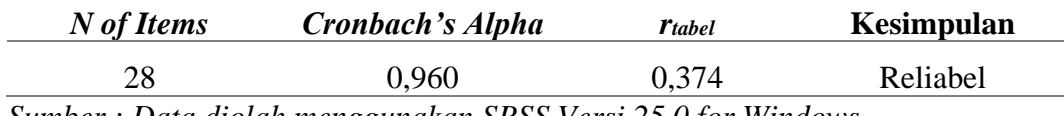

*Sumber : Data diolah menggunakan SPSS Versi 25.0 for Windows*

Sehingga bisa kita simpulkan dari hasil perhitungan diatas, bahwa rhitung yang dihasilkan adalah 0,960 dengan rtabel 0,374. Maka hasil *tersebut* menunjukan bahwa  $r_{\text{hitung}} > r_{\text{table}}$ , sehingga instrument penelitian pada variabel X dengan jumlah 28 pernyataan ini dapat dikatakan reliabel dan dapat digunakan dalam penelitian.

## **b. Hasil Uji Reliabilitas Variabel Y (Kepuasan Peserta)**

Uji Reliabilitas dilakukan kepada sampel peserta latsar CPNS Angkatan 13 yang berjumlah 30 responden. Uji Reliabilitas ini menggunakan *bantuan* aplikasi *SPSS Versi 25.0 for Windows*. Berikut adalah hasil perhitungannya untuk uji reliabilitas terhadap variabel Y :

| <b>Reliability Statistics</b> |            |
|-------------------------------|------------|
| Cronbach's                    |            |
| Alpha                         | N of Items |
| .918                          | 26         |
| Tabel 3.8                     |            |

Hasil Uji Reliabilitas Variabel Y (Kepuasan Peserta)

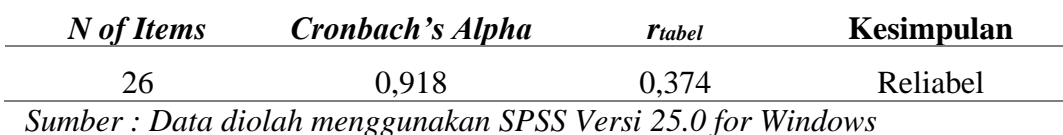

Sehingga bisa kita simpulkan dari hasil perhitungan diatas, bahwa rhitung yang *dihasilkan* adalah 0,918 dengan rtabel 0,374. Maka hasil tersebut menunjukan bahwa  $r_{\text{hitung}} > r_{\text{table}}$ , sehingga instrument penelitian pada variabel Y dengan jumlah 26 pernyataan ini dapat dikatakan reliabel dan dapat digunakan dalam penelitian.

# **3.7 Prosedur Penelitian**

Prosedur penelitian merupakan sebuah penjelasan dalam langkah-langkah operasional penelitian yang dilakukan oleh peneliti sesuai dengan desain penelitian yang dibuat. Berikut ini merupakan prosedur penelitiannya :

- 1. Penelitian ini dilakukan dengan mengkaji fokus penelitian, sehingga peneliti mengetahui permasalahan apa yang ada sehingga perlu untuk diteliti. Setelah itu, maka peneliti melakukan studi pendahuluan untuk mendapatkan informasi yang akan mendukung sebuah penelitian.
- 2. Setelah mendapatkan semua informasi yang dapat mendukung penelitian, maka langkah selanjutnya yaitu dengan mendeskripsikan masalah yang akan terjadi juga faktor dari penyebab terjadinya masalah tersebut kedalam latar belakang penelitian.
- 3. Selanjutnya pada saat latar belakang permasalahan itu jelas, maka perlu adanya kajian teoritis mengenai masalah yang akan diteliti. Kajian teori ini menjelaskan bagaimana kondisi yang seharusnya terjadi berdasarkan pendapat dari para ahli.
- 4. Dari kajian teoritis tersebut, maka peneliti dapat merumuskan hipotesis penelitian. Hipotesis penelitian ini merupakan kesimpulan sementara yang kebenarannya perlu diuji. Sehingga hipotesis tersebut akan dibuktikan dengan melakukan pengumpulan data. Pengumpulan data ini meliputi mendefinisikan variabel penelitian, membuat definisi operasional, pembuatan kisi-kisi penelitian dan melakukan uji validitas serta yuji reliabilitas.
- 5. Setelah instrumen penelitian valid dan reliabel, maka instrumen penelitian akan disebarkan kepada sampel yang telah ditentukan yang kemudian hasilnya diolah dengan menggunakan rumus-rumus statistika sehingga dapat ditarik kesimpulan dan saran dari penelitian yang telah dilakukan.

## **3.8 Analisis Data**

Menurut Sugiyono (2018, hlm.147) analisis data ini merupakan sebuah kegiatan yang dilakukan setelah data dari semua responden terkumpul. Kegiatan yang ada dalam analisis data ini meliputi mengelompokkan data berdasarkan variabel dan jenis responden, mentabulasi data berdasarkan variabel dan juga jenis responden, menyajikan data dari setiap variabel yang diteliti, melakukan perhitungan dalam menjawab rumusan masalah, dan perhitungan dalam menguji hipotesis yang telah diajukan. Dalam penelitian ini aplikasi analisis data yang akan digunakan dalam perhitungan statistik yaitu *Microsoft Office Excel* dan juga *SPSS*.

# **3.8.1 Seleksi Data**

Langkah pertama yang akan dilakukan pada tahap ini yaitu peneliti perlu memeriksa data yang sudah terkumpul dari responden. Hal ini dilakukan untuk memastikan bahwa data-data yang sudah terkumpul telah memenuhi persyaratan untuk dapat diolah selanjutnya. Terutama menyangkut kelengkapan jumlah dan isi angket. Adapun langkah-langkah yang dilakukan yaitu:

- 1. Memeriksa jumlah angket yang terkumpul sama dengan jumlah ketika angket tersebut disebarkan.
- 2. Memeriksa semua item pertanyaan telah dijawab oleh responden sesuai dengan ketentuan yang dijelaskan dalam petunjuk pengisian.
- 3. Memeriksa data yang telah terkumpul tersebut layak atau tidak untuk diolah sesuai syarat pengolahan.

## **3.8.2 Klasifikasi Data**

Tahapan kedua dalam analisis data ini yaitu dengan melakukan klasifikasi data berdasarkan variabel penelitian. Selanjutnya memberikan skor pada setiap alternatif jawaban responden sesuai dengan kriteria yang sudah ditentukan. Pengklasifikasian ini dilakukan untuk mengetahui kecenderungan skor-skor responden terhadap dua variabel yang diteliti. Kriteria yang digunakan dalam pemberian skor ini yaitu menggunakan Skala Likert. Jumlah skor yang diperoleh dari responden merupakan skor mentah dari setiap variabel yang berfungsi sebagai sumber pengolahan data selanjutnya

# **3.9 Teknik Pengolahan Data**

Setelah mendapatkan data dari google form yang merupakan data mentah dan tetap perlu proses lanjutan dalam pengolahannya. Pada umumnya, dalam penelitian perlu pengolahan data yang dilaksanakan dengan beberapa tahapan. Ada tiga tahapan menurut Ratna (2021, hlm.22) dalam mengklasifikasikan pengolahan data yakni :

- 1. *Editing* : Editing adalah proses memverifikasi data yang telah dikumpulkan. Proses editing meliputi isi, keterbacaan teks, kejelasan jawaban, relevansi jawaban, dan konsistensi unit data yang akan digunakan. Selama pengeditan, peneliti tidak dapat mengubah jawaban, nomor, atau pertanyaan untuk tujuan tertentu.
- 2. *Coding* : *Coding adalah tindakan menetapkan kode untuk setiap bagian dari data yang dikumpulkan di setiap mesin pencari. Pencantuman kode ini dimaksudkan untuk memudahkan analisis dan interpretasi data. Dalam penelitian kuantitatif, kode sering digunakan sebagai angka.*
- 3. *Tabulating* : Merupakan proses memasukkan data-data yang sudah dikelompokkan dalam tabel sehingga lebih ringkas dan mudah dipahami. Proses tabulasi data dapat dilakukan melalui beberapa cara berikut:
	- 1) Tabulasi langsung, data dari kuesioner secara langsung ditabulasi.
	- 2) Lembaran kode, tabulasi ini dapat dikerjakan menggunakan komputer. Tabulasi jenis ini lebih efisien dan efektif apabila jumlah responden yang diteliti banyak dan bersifat heterogen.

3) Tabel frekuensi, dilakukan sebelum proses analisis data. Tabel frekuensi dijadikan dasar pembuatan analisis. Tabel frekuensi mencatat dan menyajikan jumlah peristiwa yang diamati.

# **3.9.1** *Weight Means Score* **(WMS) atau Rata-Rata (Mean) X dan Y**

*Weight Means Score* (WMS) ini adalah rumus dalam menentukan keududukan dari setiap item dalam menggambarkan keadaan tingkat kesesuaian atau tolak ukur yang telah ditentukan dari setiap variabel nya.

Rumus Skor Rata-rata :

$$
\overline{x} = \frac{\sum x}{y}
$$

Keterangan:

 $\overline{x}$  : Nilai rata-rata yang dicari

 $\sum x$ : jumlah skor gabungan (frekuensi jawaban dikali bobot untuk setiap alternatif kategori)

 $N$ : Jumlah responden

Adapun langkah-langkah dalam mengolah *Weight Means Score* (WMS) yakni :

- 1. Memberi bobot nilai dalam setiap *alternative* jawaban dengan menggunakan skala Likert dari skor 1 sampai 5
- 2. Menghitung jumlah responden setiap item dan juga kategori jawaban
- 3. Menunjukkan jawaban dari responden untuk setiap item yang langsung dikaitkan dengan bobot alternative jawaban itu sendiri
- 4. Menghitung dengan nilai rata-rata pada setiap item untuk masing-masing kolom
- 5. Menentukan kriteria pengelompokan *Weight Means Score* (WMS) untuk skor rata-rata pada setiap kemungkinan jawaban
- 6. Mencocokan hasil perhitungan setiap variabel dengan kriteria masing-masing untuk menentukan kecenderungan setiap variabel

| <b>Rentang Nilai</b> | Keterangan    | <b>Penafsiran</b>       |                      |  |
|----------------------|---------------|-------------------------|----------------------|--|
|                      |               | <b>Variabel X</b>       | <b>Variabel Y</b>    |  |
| $0,01-1,00$          | Sangat Rendah | Sangat Baik (B)         | Selalu (SL)          |  |
| $1,01-2,00$          | Rendah        | Baik $(B)$              | Sering $(S)$         |  |
| $2,01-3,00$          | Cukup         | Cukup(C)                | $Kadang-Kadang (KD)$ |  |
| $3,01-4,00$          | Tinggi        | Tidak Baik (TB)         | Jarang $(JR)$        |  |
| $4,01-5,00$          | Sangat Tinggi | Sangat Tidak Baik (STB) | Tidak Pernah (TP)    |  |

Tabel 3.9 Tabel Daftar Konsultasi WMS

*Sumber : Akdon dan Hadi (2005, hlm.39)*

## **3.9.2 Mengubah Skor Mentah Menjadi Skor Baku**

Tahap selanjutnya setelah melakukan perhitungan kecenderungan umum dari skor variabel X dan variabel Y, maka langkah selanjutnya yaitu *mengubah* skor mentah menjadi skor baku, yaitu untuk menaikan atau mengubah data ordinal menjadi data interval dengan menggunakan rumus :

$$
Ti = 50 + 10 \frac{(Xi - \bar{x})}{SD}
$$

Keterangan :

Ti = Skor Baku

 $Xi = Skor Mentah Untuk Masing-Masing Responden$ 

 $X = \text{Rata} - \text{Rata}$  (Mean)

SD = Standar Deviasi

Adapun langkah-langkah dalam hasil perhitungan dari mengubah skor mentah menjadi skor baku, menurut Akdon (2008, hlm.86-87) yakni :

- 1. Menyajikan distribusi skor mentah dari variabel penelitian
- 2. Menentukan skor terbesar dan skor terkecil
- 3. Menentukan nilai rentangan (R) dengan menggukan rumus :

R = Skor Tertinggi – Skor Terendah

4. Menentukan banyaknya kelas (BK) dengan menggunakan rumus *Strurgess* :

 $BK = 1 + 3,3$ 

- 5. Menentukan panjang kelas interval (Ki). Dengan menggunakan rumus :  $Ki = Rentang/Banyak$
- 6. Membuat tabel penolong distribusi frekuensi dengan nilai banyak kelas (BK) dan nilai panjang kelas (i) yang sudah ditentukan sebelumnya
- 7. Menentukan rata-rata (mean) dengan menggunakan rumus :

Mean  $(\overline{x}) = \sum fXi$ 

8. Menentukan simpangan baku atau standar deviasi dengan menggunakan rumus:

$$
SD = \sqrt{n \cdot \Sigma f x^2 - (\Sigma F x)^2}
$$

9. Mengubah skor mentah menjadi skor baku dengan menggunakan rumus :

$$
Ti = 50 + 10 \frac{Xi - \bar{x}}{SD}
$$

## **3.9.3 Uji Normalitas Data**

Menurut Ratna, (2021, hlm.84-85) uji normalitas merupakan sebuah data yang harus berdistribusi normal untuk variabel independen. Uji normalitas ini untuk menguji sebuah data yang telah memenuhi asumsi, maka penelitian ini digunakan normal *probability plot* pada output SPSS. Tahapan dalam mengukur data yang diperoleh normal atau tidak dapat dilakukan dengan Langkah-langkah uji normalitas data, sebagai berikut:

- 1. Buka program *IBM SPSS statistics 25*.
- 2. Setelah program SPSS terbuka, klik *variable view*.
- 3. Pada kolom *name* baris pertama diisi dengan variabel X dan baris kedua diisi dengan variabel Y
- 4. Jika *variabel view* sudah diisi, selanjutnya silahkan masuk ke *data view*, lalu isikan sesuai data.
- *5.* Setalah data diisi selanjutnya klik *Analyze >> Descriptive statistics >> Explore*
- 6. Setalah itu masukan variabel X dan variabel Y ke kotak *dependent list*, lalu klik *plots*
- 7. Untuk memasukan uji normalitas pastikan sudah beri tanda centang di *normality plots with test*
- 8. Selanjutnya klik *continue* lalu klik *ok*, maka akan muncul *output*
- 9. Secara otomatis akan muncul variabel baru pada tab *data view* yaitu *unstandardized residual*
- 10. Selanjutnya pilih menu *analyze*, pilih *nonparametric test* kemudian pada *legacy dialogs* pilih 1 – sample K-S.
- 11. Pindahkan variabel X, variabel Y, dan *unstandardized* residual dalam kolom test variabel list dengan menyorot pilihan lalu mengklik tanda panah untuk memindahkan.
- 12. Pilih *exact* pada kotak *exact test*, beri centang pada pilihan Monte Carlo, kemudian *continue*, lalu ok.

#### **3.9.4 Uji Hipotesis Penelitian**

Pengujian hipotesis ini untuk mengetahui apakah ada atau tidaknya pengaruh Variabel X (Mutu Sarana dan Prasarana) terhadap Variabel Y (Kepuasan Peserta). Adapun tahap pengujian untuk hipotesis penelitian ini mencakup analisis korelasi, uji koefisien determinasi, dan analisis uji regresi linear sederhana.

## **3.9.4.1 Analisis Korelasi**

Menurut Faenkel dan Wallen (2008) (dalam Ratna, 2021, hlm.13) analisis korelasi merupakan sebuah penelitian dalam mengetahui tingkat *hubungan* antara dua variabel atau lebih sehingga tidak ada manipulasi variabel.

Rumus *pearson product moment* :

$$
r_{xy} = \frac{n(\sum x_i y_i) - (\sum x_i)(\sum y_i)}{\sqrt{(n(\sum x_i^2) - (x_i)^2)(n(\sum y_i^2) - (y_i)^2)}}
$$

Keterangan:

rxy : koefisien korelasi

- n : jumlah responden
- xi : skor setiap item pada instrumen
- yi : skor setiap item pada kriteria

Kriteria interpretasi koefisien relasi menjadi dasar pengambilan

keputusan pada perhitungan analisis koefisien korelasi.

| <b>Interval Koefisien</b> | <b>Tingkat Hubungan</b> |
|---------------------------|-------------------------|
| $0,000-0,199$             | Sangat Rendah           |
| 0,200-0,399               | Rendah                  |
| 0,400-0,599               | Sedang                  |
| 0,600-0,799               | Kuat                    |
| $0,800-1,000$             | Sangat Kuat             |

Tabel 3.10 Kriteria Interpretasi Koefisien Korelasi

*Sumber : Sugiyono (2017, hlm.184)*

#### **3.9.4.2 Uji Koefisien Determinasi**

Uji koefisien determinasi digunakan untuk mengetahui pengaruh persentase kontribusi variabel bebas (X) terhadap variabel terikat (Y). Adapun rumus yang digunakan untuk uji koefisien determinasi yang dikemukakan oleh Akdon dan Hadi (2005, hlm.188) adalah sebagai berikut:

 $KD = (r^2) \times 100\%$ 

Keterangan :

KD = Koefisien Determinasi yang dicari

 $r^2$  = Koefisien Korelasi

Adapun perhitungan dari koefisien determinasi dengan menggunakan *SPSS* 

Versi 25.0 *for Windows* langkah-langkahnya adalah sebagai berikut :

1) Buka aplikasi program *SPSS Versi 25.0 for Windows*;

2) Aktifkan *Data View*, lalu masukkan data baku Variabel X dan Y;

3) Klik *Analyze*, pilih *Regression*, lalu klik *Linear*;

4) Pindahkan Variabel X ke kotak Independent dan Variabel Y ke kotak Dependent;

5) Klik *Statistic*, lalu centang *Estimates*, model *Fit R Square*, *Descriptive*, klik *Continue*;

6) Klik Plots, masukkan SDRESID ke kotak Y dan ZPRED ke kotak X, lalu Next;

7) Masukkan ZPRED ke kotak Y dan dependen ke kotak X;

8) Pilih *Histogram*, dan *Normal Probability*, lalu klik *Continue*;

9) Klik Save pada *Predicated Value*, pilih *Unstandardized* dan *Prediction Intervals*

klik *Mean* dan *Individual*, lalu *Continue*;

10) Klik *Options*, pastikan bahwa taksiran *Probability* sebesar 0,5 lalu klik *Continue*;

11) Klik Ok.

#### **3.9.4.3 Uji Tingkat Signifikan**

Uji tingkat signifikan dilakukan untuk mengetahui apakah hubungan yang ditemukan tersebut berlaku untuk seluruh populasi atau tidak. Uji tingkat signifikan dapat dilakukan dengan menggunakan rumus :

$$
t = \frac{\sqrt[n]{n-2}}{\sqrt{1-r^2}}
$$

Keterangan :

hitung = Nilai Hitung

 $r = K$ oefisien korelasi hasil rhitung

 $n = J$ umlah Responden

Setelah nilai thitung diketahui, langkah selanjutnya adalah membandingkan antara thitung dengan ttabel, dengan ketentuan sebagai berikut:

- a. Jika nilai thitung > ttabel maka H0 ditolak dan Ha diterima, dengan kata lain koefisien korelasi antara Variabel X dan Variabel Y artinya t signifikan.
- b. Jika nilai thitung < ttabel maka H0 diterima dan Ha ditolak, dapat dikatakan bahwa koefisien korelasi antara Variabel X dan Variabel Y tidak signifikan.

Tingkat kesalahan dalam uji signifikan ini adalah 5% dengan derajat kebebasan (dk) = n-2. Dalam perhitungannya dengan menggunakan *SPSS* versi *25.0 for Windows*, hasil uji t berada pada tabel *Coefficient*.

Adapun langkah-langkah yang digunakan untuk mencari nilai signifikasi dengan program SPSS adalah sebagai berikut:

1) Buka aplikasi program *SPSS 25.0 for Windows*, pilih *Variable View* dan isikolom-kolom berikut:

- a. Kolom *Name* pada baris pertama diisi dengan X dan baris kedua diisi denganY;
- b. Kolom *Type* isi dengan *Numeric*;
- c. Kolom *Width* diisi dengan 8;
- d. Kolom *Decimal* menjadi 0;
- e. Kolom Label untuk baris pertama diisi dengan nama Variabel X dan barisan kedua diisi dengan Variabel Y;
- f. Kolom *Value* dan *Missing* diisi dengan *None*;
- g. Kolom *Columns* diisi dengan 8;
- h. Kolom *Align* pilih *Center*;
- i. Kolom *Measure* pilih *Scale*.

2) Aktifkan Data View, kemudian masukkan data baku Variabel X dan Y;

3) Klik menu *Analyze*, kemudian pilih *Regression* dan pilih Linear;

4) Klik Variabel X, lalu masukkan pada kotak *independent* dan Variabel Y masukan pada kotak *dependent*;

5) Klik *Statistics*, pilih *Estimates*, *Model Fit* dan *Descriptive*, lalu klik *Continue*;

6) Klik *Plots*, lalu masukkan SDRESID ke kotak Y dan ZPRED ke kotak X, lalu klik Next;

7) Masukkan ZPRED ke kotak Y dan DEPENDENT ke kotak X;

8) Pilih Histogram dan *Normal Probability Plot*, klik *Continue*;

9) Klik *Save*, pada *Predicted Value* pilihlah *Unstandardized* dan *Prediction Interval*

klik Mean dan Individual, kemudian klik *Continue*; dan

10) Klik OK.

## **3.9.4.4 Analisis Regresi Linear Sederhana**

Menurut Heri Retnawati (2017, hlm.5) aanalisis regresi linear sederhana merupakan persamaan dari regresi yang dapat menggambarkan hubungan antara satu variabel bebas (X) dan juga satu variabel tak bebas (Y). Hubungan keduanya pun dapat digambarkan dalam satu garis lurus. Adapun rumus regresi linear sederhana yaitu :

$$
\mathbf{Y} = a + bX
$$

Keterangan:

- $\hat{Y}$ : nilai yang diprediksikan
- $a$  : konstanta atau bila harga  $X = 0$
- b : koefisien regresi
- : nilai variabel independen

Untuk mengetahui nilai a dan b, maka digunakan rumus sebagai berikut:

$$
B = \frac{n\Sigma XY - \Sigma X \cdot \Sigma Y}{N = n\Sigma X^2 - (\Sigma X)^2}
$$

$$
\sigma = \frac{\Sigma Y - b \cdot \Sigma Y}{n}
$$

Adapun langkah-langkah perhitungan untuk mencari nilai analisis regresi linear melalui *SPSS 25.0 for Windows* yaitu sebagai berikut:

- 1) Buka pada program SPSS dan pilih *Type In Data*
- 2) Aktifkan *Data View*, masukkan data baku variabel X dan Y ke kotak dependen
- 3) Klik *Variabel View* dan ubah nama pada kolom *Name* menjadi variabel X dan baris kedua dengan variabel Y, pada kolom *Decimals* ubah menjadi 0, kolom label diisi dengan nama masing-masing variabel dan pada kolom *Measure* pilih nominal, abaikan kolom lainnya.
- 4) Kilk *Analyze*, pilih *Regresion*, klik *Linear*
- 5) Maka akan muncul layar *Linear Regression*, masukkan variabel X ke kotak Independen dan variabel Y ke kotak Dependen
- 6) Klik *Statistic*, lalu centang *Estimates*, model *fit R square*, *descriptive*, *klik continue*
- 7) Klik *Plots*, masukkan SDRESID ke kotak Y dan ZPRED ke kotak X, lalu *Next*
- 8) Masukkan ZPRED ke kotak Ydan DEPENDENT ke kotak X
- 9) Pilih Histogram dan *Normal Probability Plot*, klik *Continue*
- 10) Klik *save* pada *Predicitade Value*, pilih *Unstandarized dan Predicition Intervals* klik Mean dan individu, lalu *Continue*.
- 11) Klik *Options*, pastikan bahwa taksiran *probability* sebesar 0,05 lalu klik *Continue* dan *OK*.